**brother**<br><del>Leg</del> P-touch

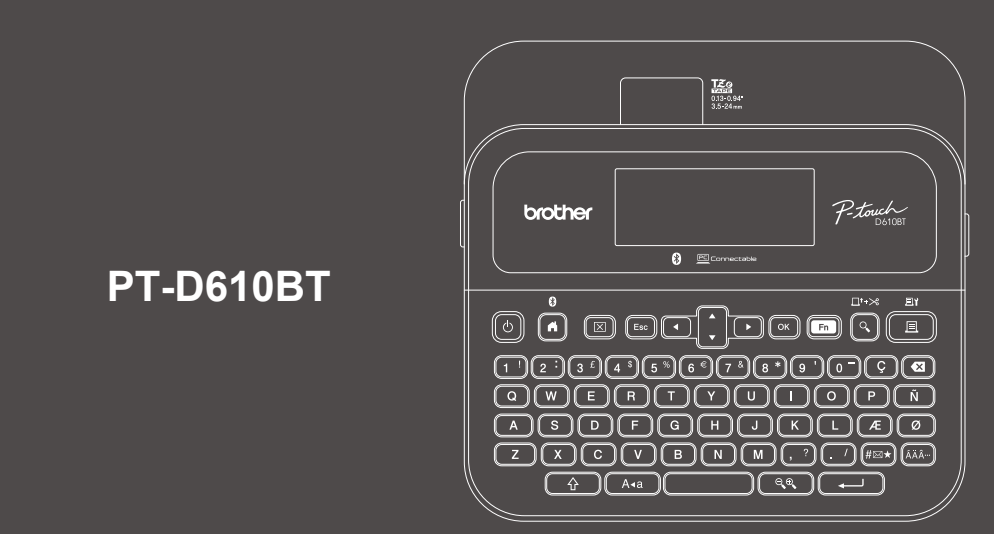

D02D4Y001

Rozložení klávesnice se může v jednotlivých zemích lišit.

Děkujeme vám za zakoupení tiskárny štítků PT-D610BT (dále jako "tiskárna štítků"). Tiskárna PT-D610BT vytváří profesionální, trvanlivé štítky vysoké kvality. Dále jsou k dispozici různé typy kazet s páskami, které umožňují tisk štítků různých šířek a rozmanitých barev. Před použitím tiskárny štítků si prosím přečtěte tuto příručku včetně části *Příručka bezpečnosti* 

*výrobku*. Po přečtení příručku uschovejte na bezpečném místě.

#### **Nejčastější dotazy a pokyny pro odstraňování potíží, pokyny ke stažení softwaru a příruček najdete na webu [support.brother.com](http://support.brother.com).**

#### **Spotřební materiál**

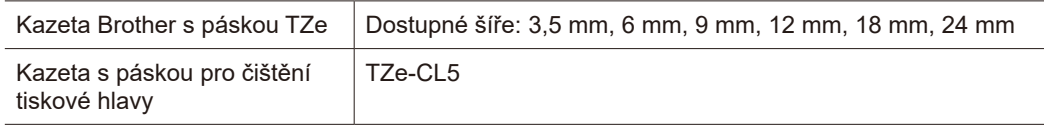

### **Příručka bezpečnosti výrobku**

#### **Bezpečnostní opatření**

**Před použitím produktu si nezapomeňte přečíst tuto část. Obsahuje důležité bezpečnostní pokyny. Doporučujeme, abyste tento dokument uschovali na snadno dostupném místě pro budoucí použití.**

- V případě servisu, úprav nebo oprav se obracejte na zákaznický servis Brother nebo místního prodejce společnosti Brother.
- Pokud výrobek pracuje nestandardně nebo se vyskytne jakákoli chyba, nebo pokud je poškozen jakýkoli kabel, vypněte produkt, odpojte všechny kabely a kontaktujte zákaznický servis Brother nebo místního prodejce společnosti Brother.
- Nepřijímáme žádnou zodpovědnost za škody vzniklé následkem zemětřesení, požáru či jiných přírodních pohrom, činů třetích stran, záměrného či nedbalého používání uživatelem, chybného používání nebo provozu za jiných zvláštních podmínek.
- Neneseme zodpovědnost za škody (ztráty, ušlý zisk, přerušení obchodní činnosti nebo ztrátu způsobů komunikace), které mohou vzniknout použitím nebo nemožností používat produkt.
- Neneseme žádnou zodpovědnost za škody, které mohou vzniknout nesprávným používáním produktu, například připojením nekompatibilního zařízení nebo použitím nekompatibilního programu.
- Nepřijímáme žádnou zodpovědnost za případné škody ani ušlý zisk vyplývající z použití štítků vytvořených tímto produktem. Nemůžeme přijmout zodpovědnost ani za ztrátu či změnu dat kvůli selhání, opravě nebo spotřebnímu materiálu a nepřijímáme ani žádné nároky pocházející od třetí strany.
- Společnost Brother si vyhrazuje právo provádět změny v technických údajích a materiálech uvedených v tomto dokumentu bez předchozího upozornění. Dále společnost Brother není zodpovědná za žádné škody (včetně následných) způsobené spoléháním se na prezentované materiály, včetně např. typografických a dalších chyb vztahujících se k publikacím.
- Další informace o dostupném softwaru viz *Příručka uživatele* na Brother support webu na adrese [support.brother.com.](http://support.brother.com)
- Nejnovější verzi dokumentace k produktu najdete na Brother support webu na adrese [support.brother.com.](http://support.brother.com)
- Dostupné modely, příslušenství a spotřební materiál se mohou lišit podle země nebo oblasti.
- Použití tohoto produktu bylo schváleno pouze v zemi nebo oblasti, ve které byl zakoupen.

#### **VAROVÁNÍ** V případě nedodržení pokynů a varování hrozí usmrcení nebo závažné zranění.

- Tiskárnu štítků, napájecí adaptér, kabel USB a alkalické baterie NEPOUŽÍVEJTE, nenabíjejte ani neuchovávejte na následujících místech (jinak může dojít k úniku kapalin požáru, zásahu elektrickým proudem nebo poškození):
- poblíž vody, například v koupelně nebo poblíž ohřívače vody či na jiných extrémně vlhkých nebo chladných místech;\*
- na místě, které je vystavené dešti či vlhkosti;
- na extrémně prašném místě;
- na extrémně horkém místě, jako například poblíž otevřeného ohně, topných těles či na přímém slunečním světle;
- v uzavřeném autě na přímém slunečním světle;
- na místě, kde se může tvořit kondenzace;
- ve vysoké nadmořské výšce;
- během bouřky.
- Tiskárnu štítků NEPOUŽÍVEJTE, jsou-li v ní cizí předměty. Pokud do tiskárny štítků vnikne voda, kovový materiál nebo cizí předmět, odpojte napájecí adaptér, vyjměte baterie (pokud jsou vloženy) a vyžádejte si opravu u místního prodejce společnosti Brother.
- Pokud do tiskárny štítků nebo jejích slotů, konektorů, portů nebo prostoru pro baterie vniknou cizí předměty, přestaňte tiskárnu štítků používat, vypněte napájení a poté odpojte všechny kabely nebo vyjměte baterie (pokud jsou vloženy).
- $\cdot$  Pokud zaznamenáte neobvyklé jevy, jako zápach, zahřátí, hluk, deformace nebo změna barvy, ihned přestaňte tiskárnu štítků používat.
- NEPOUŽÍVEJTE poškozený napájecí adaptér.Aby nedošlo k poškození tiskárny štítků, napájecího adaptéru, kabelu USB nebo alkalických baterií:
- nepokládejte na ně těžké předměty;
- nerozebírejte je ani neupravujte;
- zabraňte upuštění nebo nárazům;
- nenechte je zvlhnout. Neberte je mokrýma rukama a dejte si pozor, ať na ně nevylijete žádný nápoj.
- \* Další informace naleznete v části "Technické údaje" Příručky uživatele vašeho modelu.
- NENECHTE batolata a děti hrát si s plastovým sáčkem, ve kterém byla tiskárna štítků zabalena.Plastové sáčky likvidujte řádným způsobem a uchovejte je mimo dosah batolat a dětí. Hrozí riziko udušení.
- NEPOUŽÍVEJTE tuto tiskárnu štítků ve speciálních prostředích, například v blízkosti lékařských zařízení. Mohlo by dojít k selhání funkce lékařského zařízení vlivem elektromagnetických vln.
- Pokud uživatelé s kardiostimulátory zaznamenají něco neobvyklého, měli by se od tiskárny štítků vzdálit. Okamžitě se poté poraďte s lékařem.
- Kabel USB NEOHÝBEJTE silou ani za něj a za napájecí adaptér netahejte.
- NEDOTÝKEJTE SE napájecího adaptéru či zástrčky mokrýma rukama, jinak může dojít k zásahu elektrickým proudem.
- Používejte pouze stanovený napájecí adaptér.
- Používejte pouze napájecí adaptér a kabel USB dodaný s tiskárnou štítků. Zanedbání této zásady může vést k úrazu nebo poškození tiskárny štítků či jiného majetku. Společnost Brother nemůže přijmout žádnou odpovědnost za nehody nebo poškození plynoucí z použití jiného než doporučeného napájecího adaptéru a kabelu USB.
- NEPŘIPOJUJTE dodávaný napájecí adaptér a kabel USB k jiným produktům.
- Napájecí adaptér připojte do standardní elektrické zásuvky (100 V AC-240 V AC 50/60 Hz).
- Zasuňte pevně zástrčku do elektrické zásuvky.
- Baterie NEPOUŽÍVEJTE, pokud jsou poškozené nebo vytékají.
- Udržujte baterie z dosahu dětí. V případě spolknutí baterií bezprostředně vyhledejte lékařskou pomoc.
- K výměně či vyjmutí baterií NEPOUŽÍVEJTE žádné ostré předměty, jako je například pinzeta nebo kuličkové pero.
- Pokud kapalina (elektrolyt) z baterií vnikne do očí, ihned je vypláchněte čistou vodou. Bezprostředně vyhledejte lékařskou pomoc.
- Kontakty baterií NENÍ dovoleno pájet.
- NEPOUŽÍVEJTE baterie s obrácenou polaritou (+) (-).
- NESPOJUJTE kladný a záporný vývod kovovými předměty, např. drátem. • Baterie NESMÍTE spalovat ani je likvidovat spolu s běžným domácím odpadem.
- Nepřibližujte prsty a jiné části těla k odstřihu.
- NEDOTÝKEJTE SE nože odstřihu ani nedávejte ruce do štěrbiny pro výstup pásky, v opačném případě může dojít k poranění prstů a jiných částí těla.
- NEDOTÝKEJTE se žádných kovových součástí v blízkosti tiskové hlavy. Tisková hlava se při používání silně zahřívá a ihned po použití může zůstat horká. NEDOTÝKEJTE se jí holýma rukama.

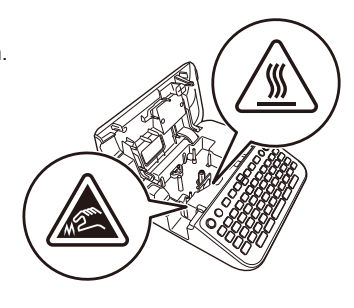

**A UPOZORNĚNÍ** V případě nedodržení pokynů a varování může hrozit lehké nebo středně těžké zranění.

#### **Tiskárna štítků, kabel USB, napájecí adaptér, alkalické baterie**

- Používejte pouze stanovené alkalické baterie AA (LR6).
- NEPOUŽÍVEJTE kombinaci starých a nových baterií nebo kombinaci různých typů, různých úrovní nabití, různých výrobců či různých modelů.
- Při vyjímání tiskárny štítků z krabice nebo při jejím přemisťování ZABRAŇTE jejímu upuštění, jinak se můžete zranit.
- Při zavírání krytu přihrádky pro kazetu s páskou postupujte opatrně. Pokud si přiskřípnete prst mezi horní a dolní částí krytu, hrozí riziko poranění.
- Pokud tiskárnu štítků nepoužíváte, uložte ji mimo dosah dětí. Kromě toho musíte dětem zabránit, aby si vkládaly části tiskárny štítků nebo štítky do úst. Dojde-li ke spolknutí nějakého předmětu, ihned vyhledejte lékařskou pomoc.
- NENECHÁVEJTE tiskárnu štítků ani pásku v dosahu batolat a malých dětí.
- Tiskárnu štítků skladujte na plochém, rovném a stabilním povrchu.
- Pokud nebudete tiskárnu štítků delší dobu používat, vyjměte baterie a odpojte napájecí adaptér.
- Na displej z tekutých krystalů (LCD) NETLAČTE silou.
- Odpojujete-li napájecí adaptér z elektrické zásuvky, vždy držte napájecí adaptér.
- NEPŘETĚŽUJTE elektrický obvod s napájecím adaptérem.
- Při provozu odstřihu NEOTVÍREJTE kryt přihrádky pro kazetu s páskou.
- Na odstřih příliš NETLAČTE.

### **Příručka bezpečnosti výrobku Předpisy**

#### **Prohlášení o shodě (pouze pro Evropu/Turecko)**

My, společnost Brother Industries, Ltd.,

15-1, Naeshiro-cho, Mizuho-ku, Nagoya 467-8561 Japan

prohlašujeme, že tyto produkty jsou ve shodě s příslušnými harmonizačními právními předpisy EU (pouze Evropa/Turecko) a právními předpisy Spojeného království (pouze Velká Británie). Prohlášení o shodě (DoC) je ke stažení na Brother support webu. Navštivte web [support.brother.com/manuals.](http://support.brother.com/manuals)

#### **UK Prohlášení o shodě se směrnicí o rádiových zařízeních 2017 pro Spojené království (pouze Velká Británie) (platí pro modely s bezdrátovými rozhraními)**

My, společnost Brother Industries, Ltd.,

15-1, Naeshiro-cho, Mizuho-ku, Nagoya 467-8561 Japan

prohlašujeme, že tyto produkty vyhovují požadavkům směrnice o rádiových zařízeních z roku 2017. Znění Prohlášení o shodě je k dispozici ke stažení podle pokynů v části Prohlášení o shodě (pouze Evropa/Turecko).

#### **Prohlášení o shodě se směrnicí 2014/53/EU o rádiových zařízeních a telekomunikačních koncových zařízeních pro EU (pouze Evropa/Turecko) (platí pro modely s bezdrátovými rozhraními)**

My, společnost Brother Industries, Ltd.,

15-1, Naeshiro-cho, Mizuho-ku, Nagoya 467-8561 Japan

prohlašujeme, že tyto produkty vyhovují požadavkům směrnice o rádiových zařízeních a telekomunikačních koncových zařízeních 2014/53/EU.

Znění Prohlášení o shodě je k dispozici ke stažení podle pokynů v části Prohlášení o shodě (pouze Evropa/Turecko).

#### **UPOZORNĚNÍ**

V PŘÍPADĚ VÝMĚNY BATERIÍ ZA NESPRÁVNÝ TYP HROZÍ RIZIKO VÝBUCHU. POUŽITÝCH BATERIÍ SE ZBAVUJTE V SOULADU S POKYNY.

#### **Bluetooth**

Tiskárna podporuje funkci Bluetooth. Frekvenční pásma: 2 400 MHz-2 483,5 MHz Maximální radiofrekvenční výkon přenášený ve frekvenčních pásmech: Méně než 20 dBm (e.i.r.p)

Informace o souladu se směrnicí Komise 801/2013

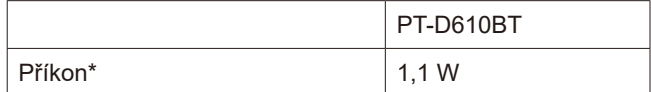

\* Všechny síťové porty připojeny a aktivní.

# **Před použitím**

# **1. Přehled**

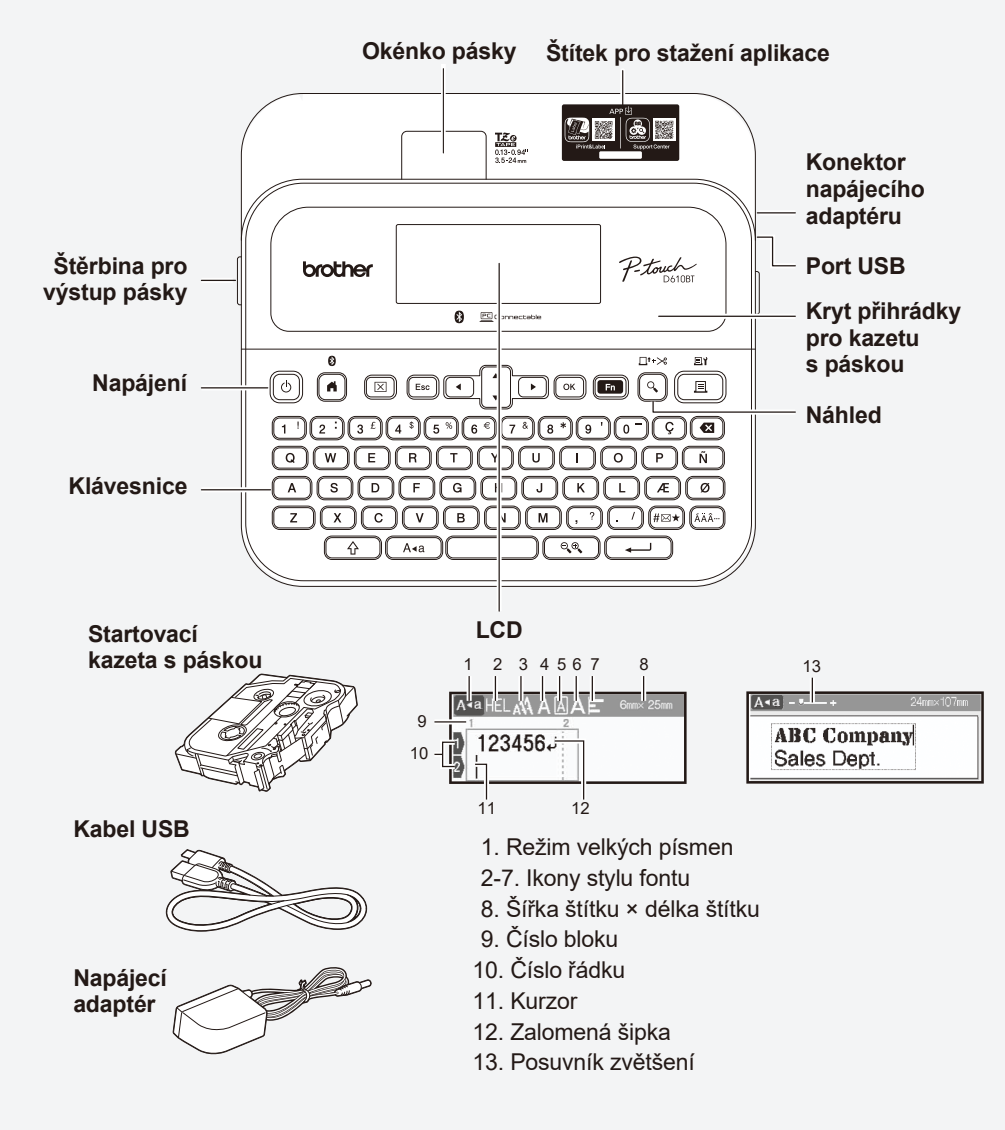

#### Komponenty obsažené v krabici se mohou lišit v závislosti na zemi nebo oblasti.

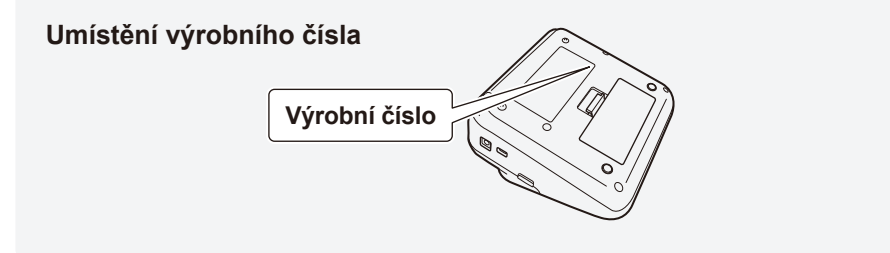

# **2. Instalace baterií nebo připojení napájecího adaptéru**

 $\overline{\mathscr{Q}}$ Před použitím tiskárny štítků odstraňte ochranný materiál (pouze při prvním použití).

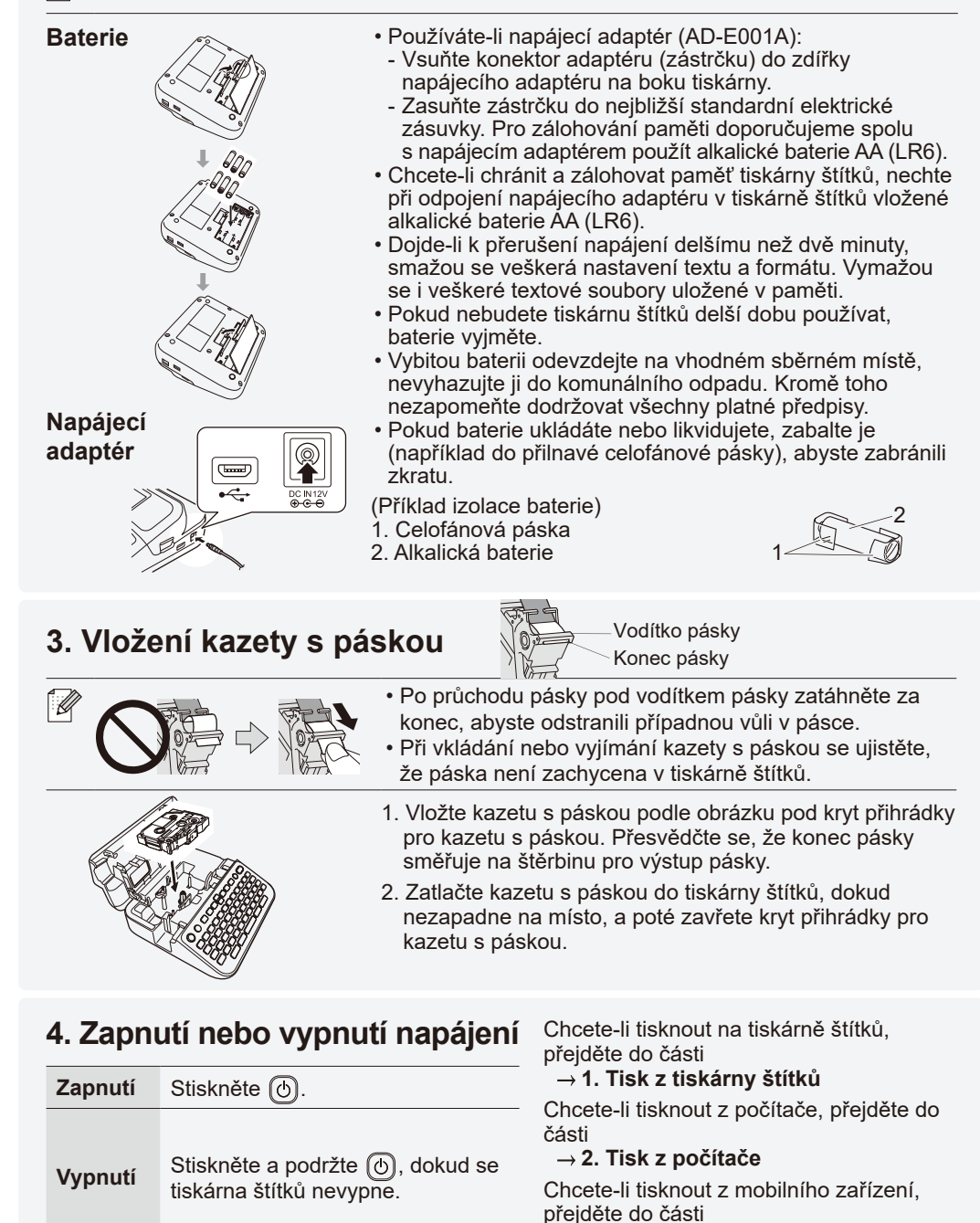

 **3. Tisk z mobilního zařízení**

# **Použití tiskárny štítků**

## **1. Tisk z tiskárny štítků**

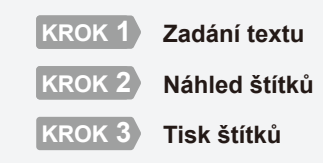

• Při tisku štítků postupujte podle pokynů na obrazovce.  $\overline{\mathbb{R}}$ 

• Informace o změně nastavení tiskárny viz část *Základní operace*.

## **2. Tisk z počítače**

#### **Windows**

Do adresního řádku prohlížeče zadejte text [install.brother](http://install.brother) a podle pokynů na obrazovce stáhněte a nainstalujte ovladač tiskárny a aplikaci P-touch Editor.

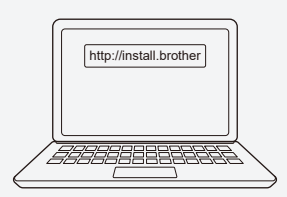

#### **Mac**

Chcete-li tisknout z počítače Mac, stáhněte si z App Store aplikaci P-touch Editor. Není třeba stahovat a instalovat žádné ovladače.

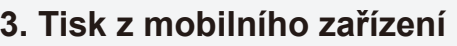

#### **Instalace aplikací**

٬۵

Stáhněte si následující aplikaci z obchodu App Store nebo Google Play™:

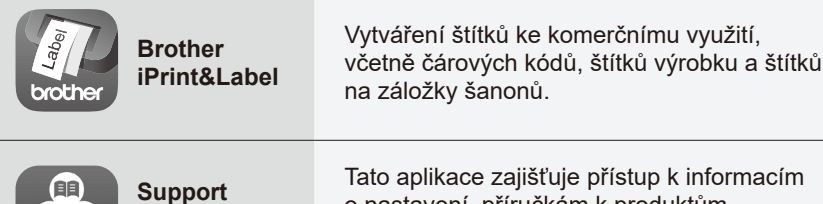

**Center Aplikace**

Tato aplikace zajišťuje přístup k informacím o nastavení, příručkám k produktům, nejčastějším dotazům a pokynům pro

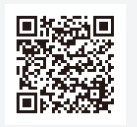

Chcete-li ušetřit pásku, povolte nastavení řetězového tisku v aplikaci Brother iPrint&Label.Vytiskněte štítky a ponechte poslední štítek v tiskárně štítků, dokud nebudete připraveni vytisknout nový štítek.

odstraňování potíží.

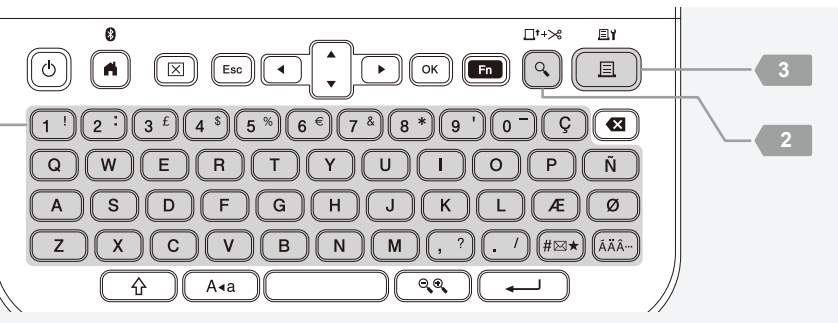

Výchozí nastavení jazyka displeje je "Angličtina"

• Při tisku z počítače je nutné propojit tiskárnu štítků a počítač pomocí dodaného kabelu M USB nebo prostřednictvím připojení Bluetooth.

- Informace o připojení tiskárny štítků k počítači pomocí funkce Bluetooth viz kapitola *3. Tisk z mobilního zařízení*.
- Tato tiskárna štítků nepodporuje připojení Wi-Fi.

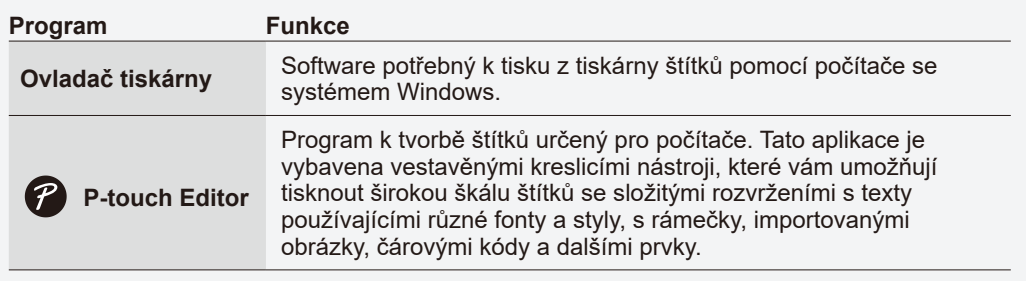

#### **Zapnutí/vypnutí funkce Bluetooth**

1. Ověřte, zda je tiskárna zapnutá.

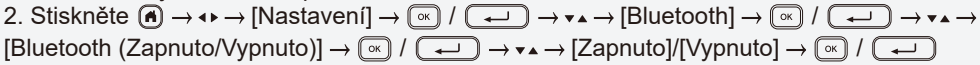

**Spárování tiskárny štítků s mobilním zařízením prostřednictvím funkce Bluetooth**

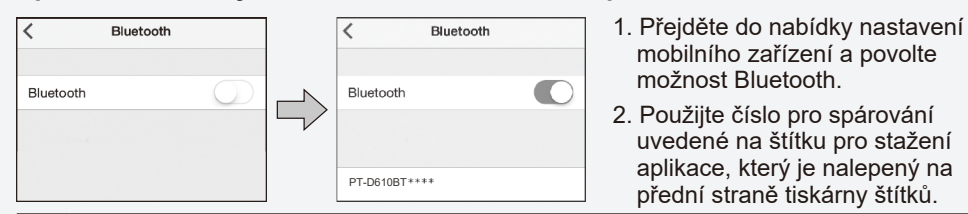

• Pokud vás k tomu tiskárna vyzve k zadání čísla PIN, zadejte "0000".  $\overline{\mathscr{C}}$ 

- Pokyny k párování se mohou mírně lišit v závislosti na vašem mobilním zařízení.
- Pokud mobilní zařízení nemůže zjistit tiskárnu přes Bluetooth, zkontrolujte následující: - Umístěte mobilní zařízení co nejblíže k tiskárně štítků.
- Ujistěte se, že se mezi tiskárnou štítků a mobilním zařízením nenacházejí žádné překážky nebo předměty, které vyzařují rádiové vlny, jako mikrovlnná trouba.
- Pokud se během párování na displeji LCD tiskárny štítků zobrazí heslo Bluetooth, zkontrolujte, zda vaše mobilní zařízení zobrazuje stejné heslo Bluetooth, a poté stiskněte tlačítko [OK].
- Tato tiskárna štítků nepodporuje připojení Wi-Fi.

# Základní operace | **comport**.brother.com/manuals

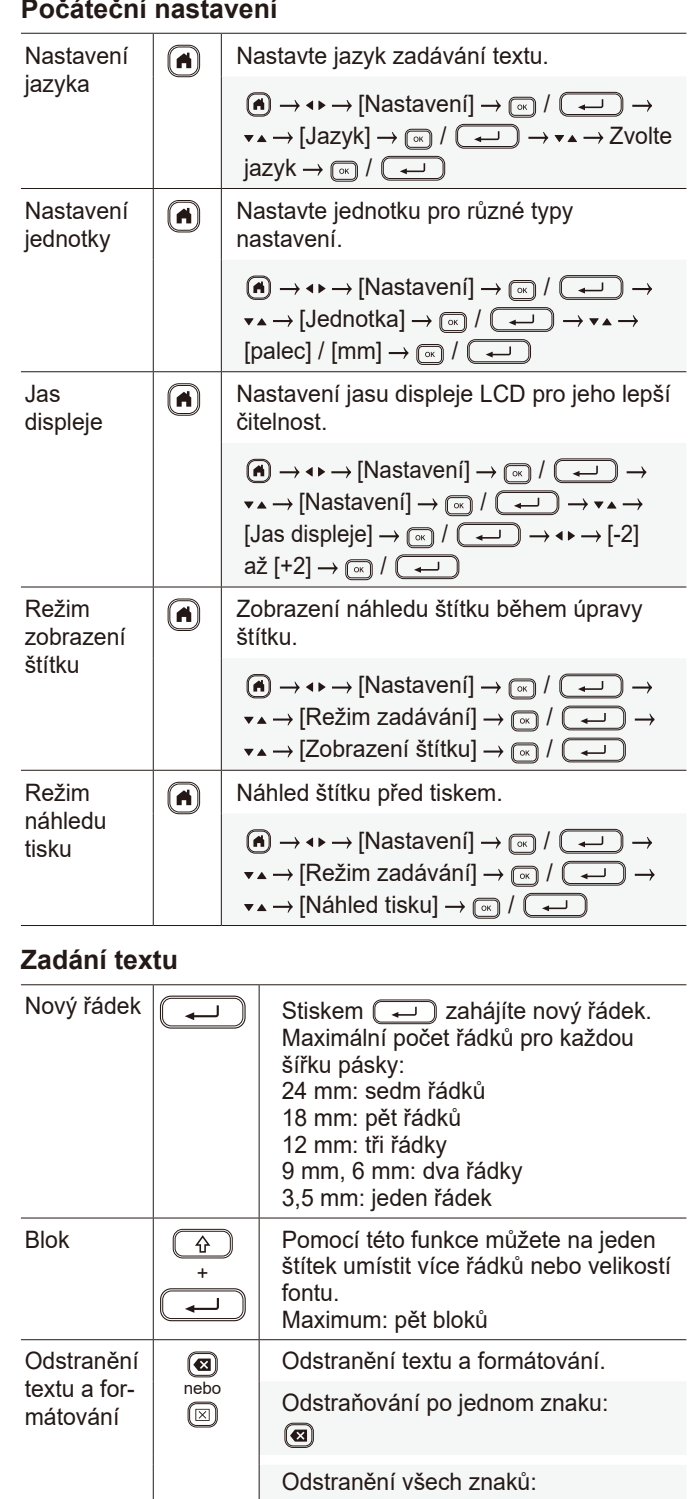

 $\textcircled{x}$   $\rightarrow$   $\bullet \rightarrow$  [Pouze text]  $\rightarrow$   $\textcircled{x}$  /  $\textcircled{x}$ 

Odstranění veškerého textu a

 $\textcircled{x} \rightarrow \bullet \bullet \rightarrow$  [Text a formát]  $\rightarrow \textcircled{x}$  /

formátování:

 $\boxed{\square}$ 

Vložení tabulátoru. Maximální délka: 100 mm

Tabulátor

+

 $\begin{array}{|c|} \hline \textbf{O} & \textbf{O} \\ \hline \textbf{O} & \textbf{O} \\ \hline \textbf{O} & \textbf{O} \\ \hline \textbf{O} & \textbf{O} \\ \hline \textbf{O} & \textbf{O} \\ \hline \textbf{O} & \textbf{O} \\ \hline \textbf{O} & \textbf{O} \\ \hline \textbf{O} & \textbf{O} \\ \hline \textbf{O} & \textbf{O} \\ \hline \textbf{O} & \textbf{O} \\ \hline \textbf{O} & \textbf{O} \\ \hline \textbf{O} & \textbf{O} \\ \hline \textbf{$ 

#### **Zadání textu (pokr.) Změna fontu (pokr.) Nastavení rozvržení s automatickým formátem (pokr.)**

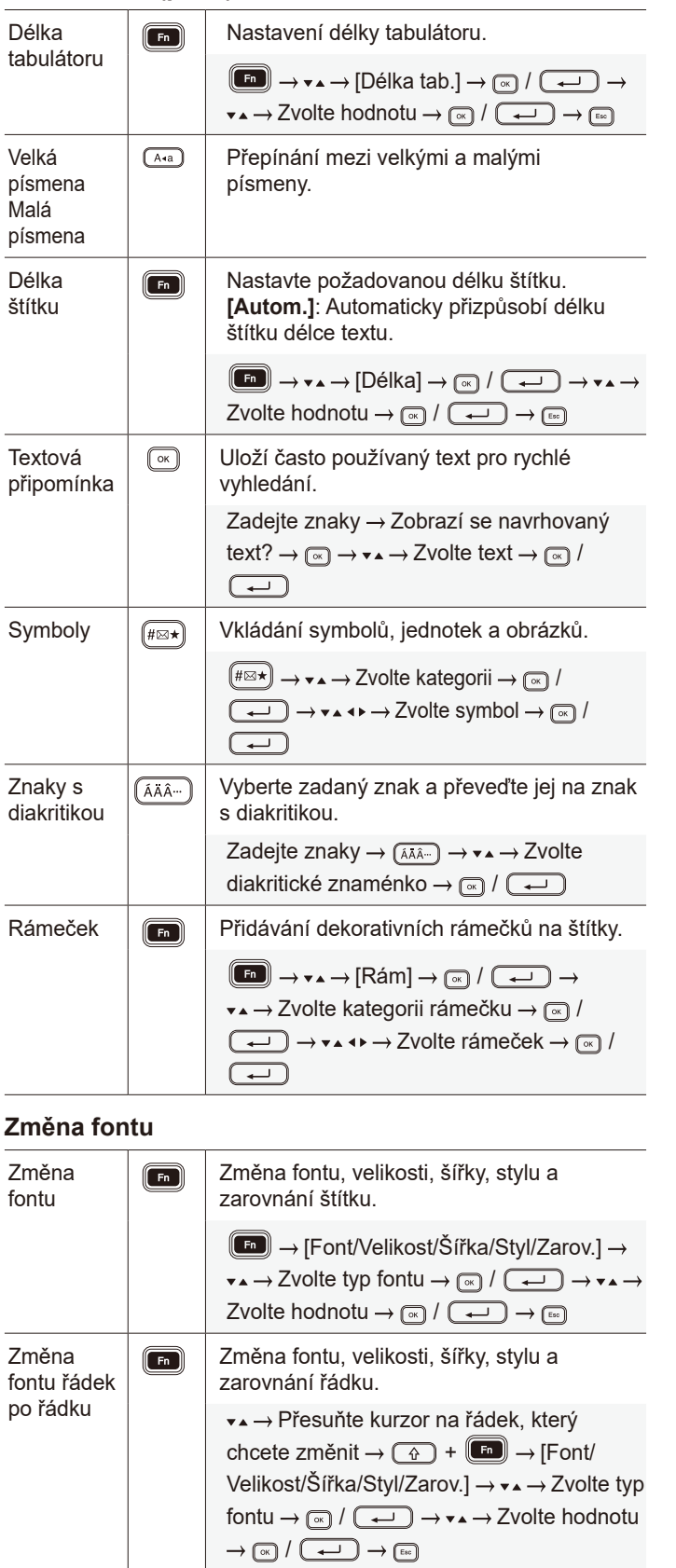

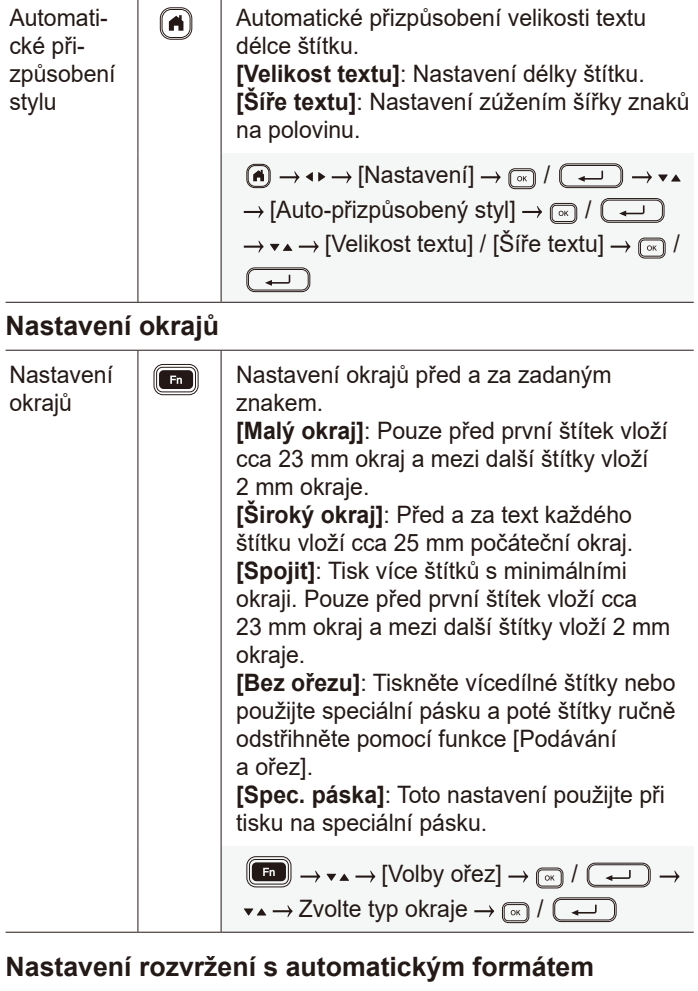

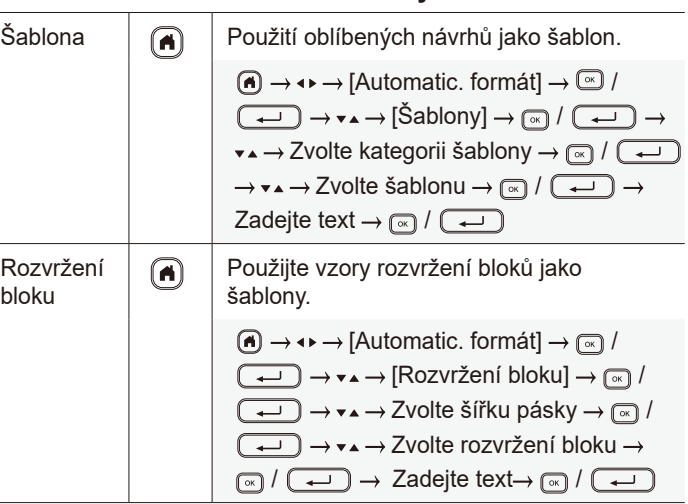

#### **Zadání textu (pokr.) Změna fontu (pokr.) Nastavení rozvržení s automatickým formátem (pokr.)**

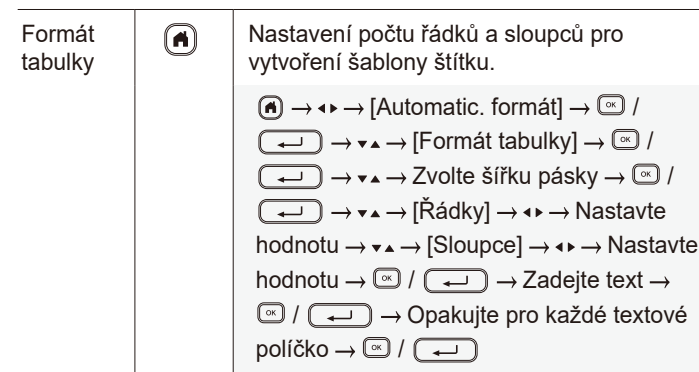

#### **Tisk štítků**

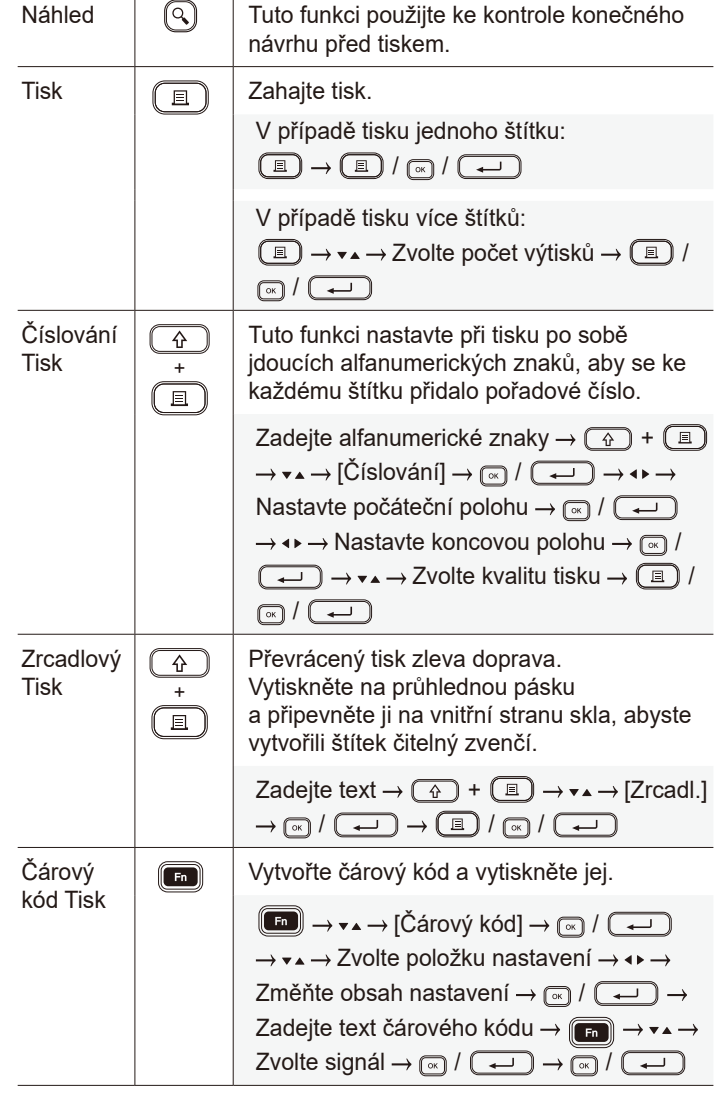

#### **Ostatní**

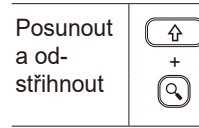

Zaveďte cca 23 mm pásky, abyste odstranili případné prověšení, a poté ji odstřihněte.  $\textcircled{\scriptsize\textcircled{\tiny\dag}}$  +  $\textcircled{\scriptsize\dag}$ 

#### **Ostatní (pokr.)**

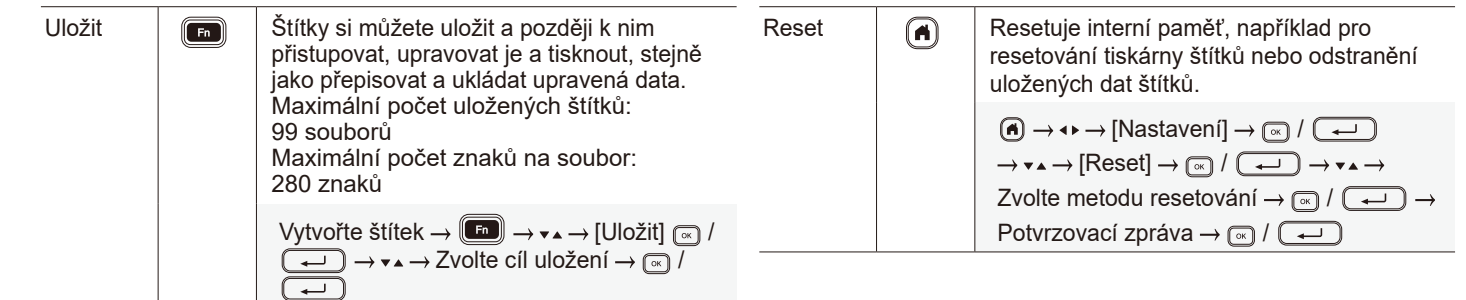

**Další informace o používání tiskárny štítků získáte v dokumentu** *Příručka uživatele* **na Brother support webu na adrese [support.brother.com](http://support.brother.com).**

### **Symboly a rámečky**

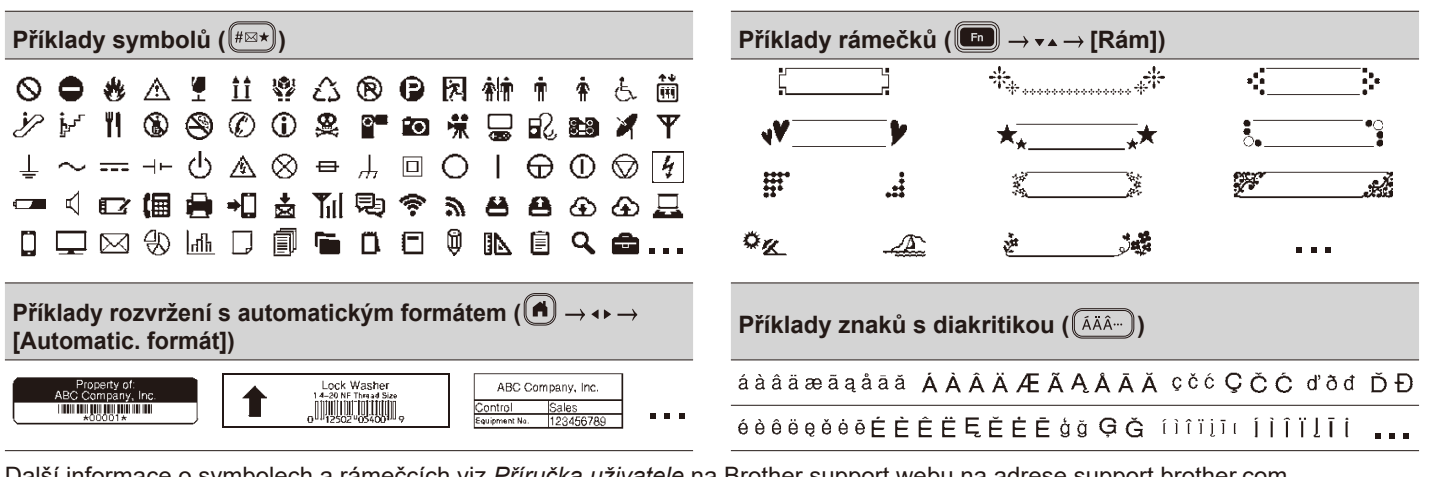

Další informace o symbolech a rámečcích viz *Příručka uživatele* na Brother support webu na adrese [support.brother.com.](http://support.brother.com)

#### **Nastavení okrajů**

ABC W/// W//// ABC

Přibl. 23 mm

Přibl. 23 mm

2 mm 2 mm Poloha odstřihu

2 mm

ABC II ABC

Ve výchozím nastavení tiskárna vytvoří na začátku každého štítku přibližně 23 mm laminovaný okraj. Chcete-li tento okraj zmenšit, vytiskněte několik štítků po sobě.

Při tisku více štítků můžete také změnit okraj před a za textem pro druhý a další štítky.

Chcete-li tisknout štítky s nejužším okrajem, vyberte možnost [Spojit]. NEPOSOUVEJTE pásku, dokud není vytištěn poslední štítek. Když se vytiskne výsledný štítek, odstřihněte jej ručně pomocí funkce [Podávání a ořez].

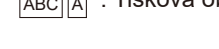

2 mm 2 mm

Přibl. 23 mm

**Spojit**

Přibl. 23 mm

**Široký okraj**

2 mm 2 mm

Přibl. 23 mm

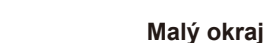

ABC A : Tisková oblast  $\blacksquare$ : Okraj  $\blacksquare$  : Mexican index and intervalsion in the set of  $\blacksquare$ : Laminovaný okraj

#### **Malý okraj**

Když je délka štítku přibl. 23 mm nebo

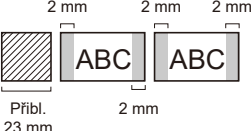

#### **Bez ořezu**

více

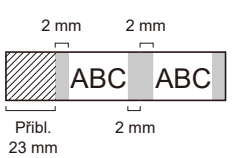

Když je délka štítku přibl. 23 mm nebo méně

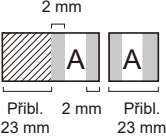

**Spec. páska**

ABC ABC 2 mm 2 mm 2 mm 2 mm Přibl. 23 mm

# **Chybová hlášení**

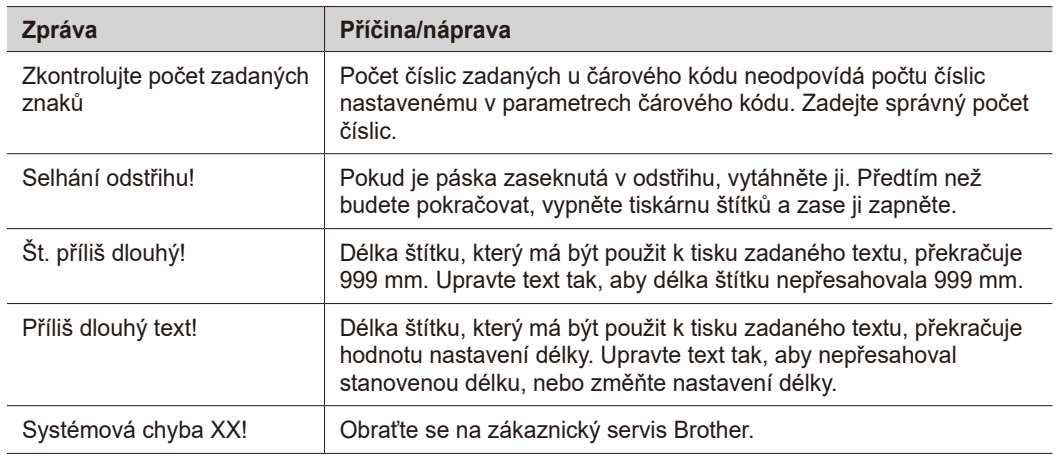

# **Odstraňování potíží**

Pokud potřebujete další pomoc, navštivte stránku [support.brother.com.](http://support.brother.com)

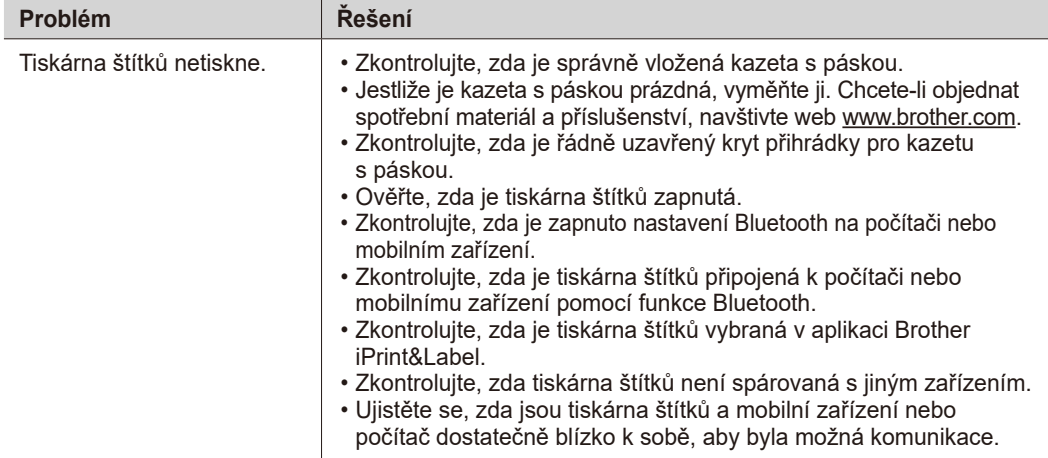

# **Odstraňování potíží (pokr.)**

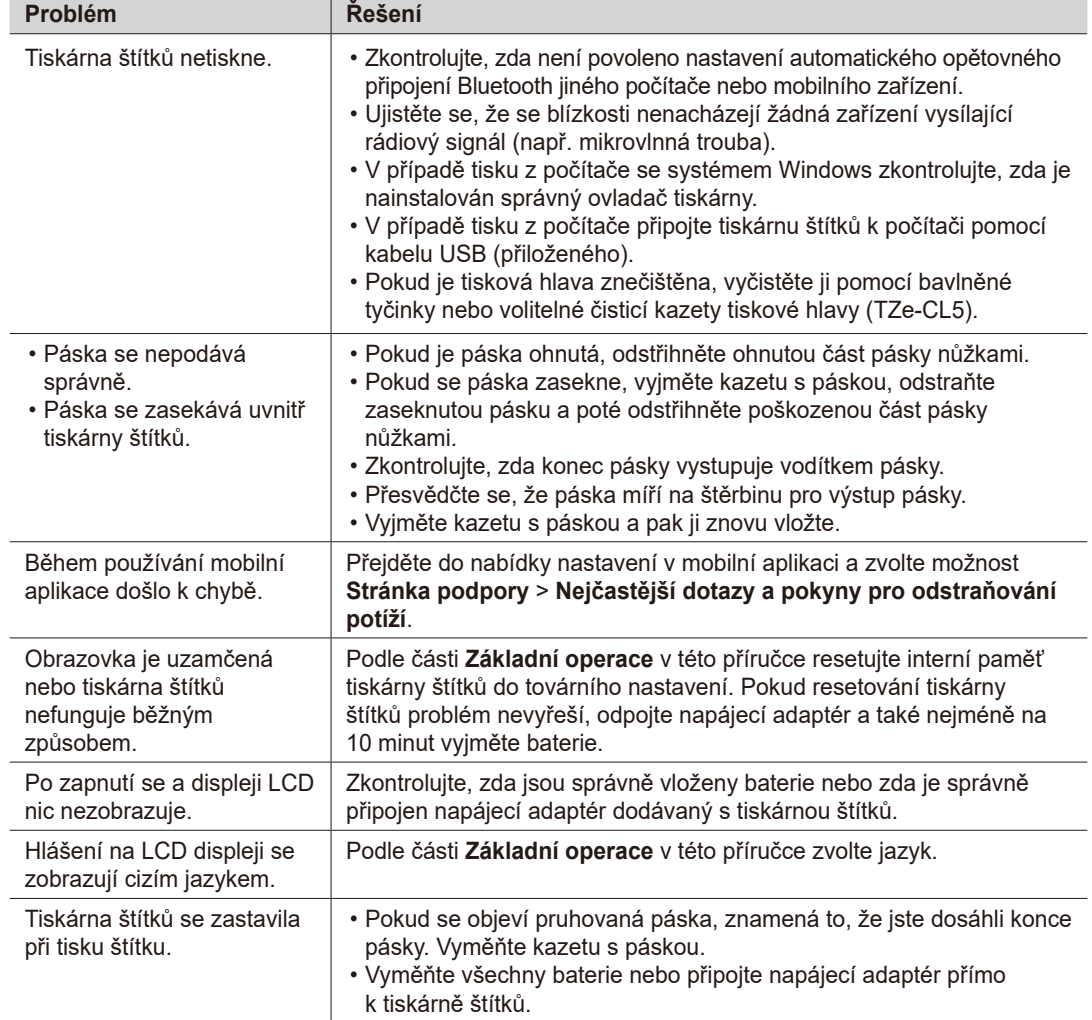

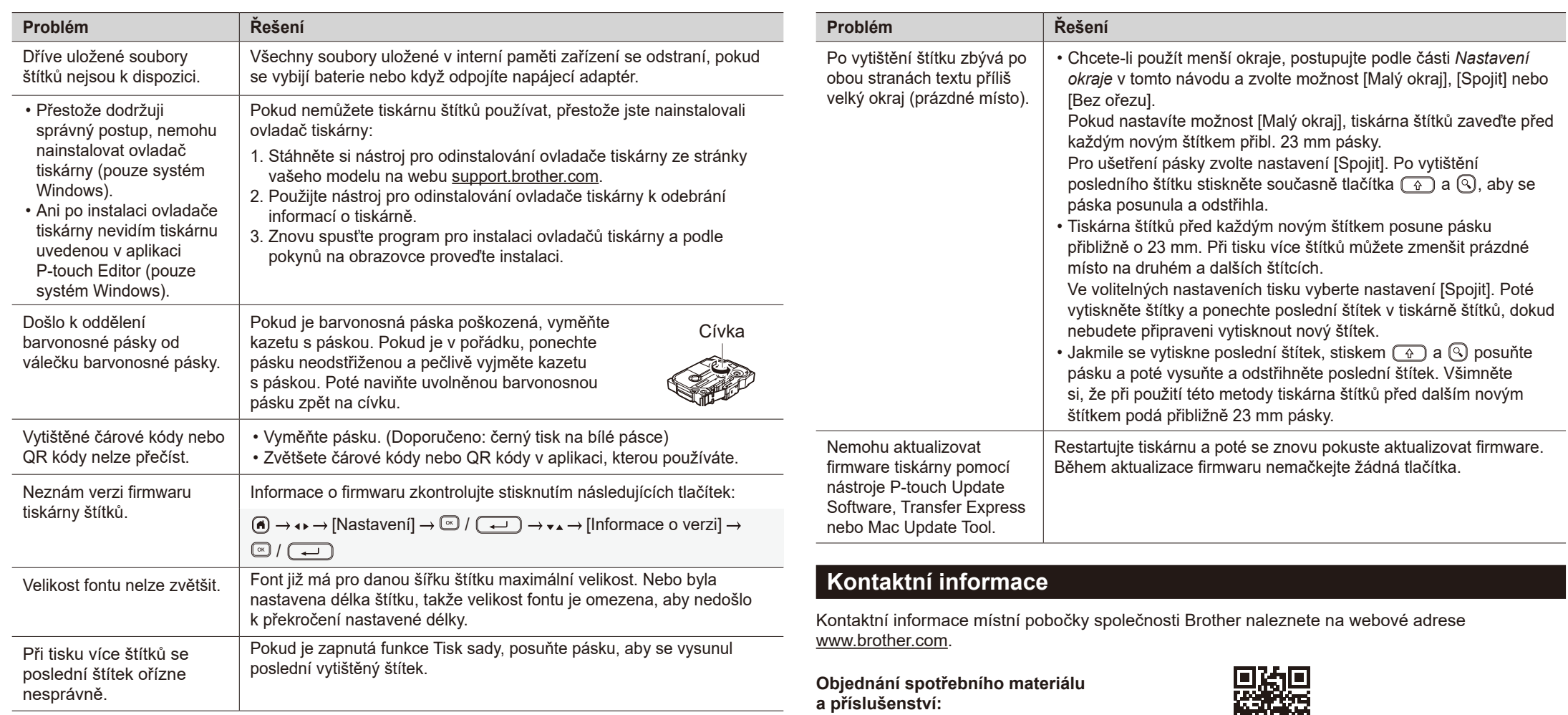

[www.brother.eu/supplies](http://www.brother.eu/supplies)

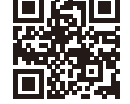